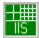

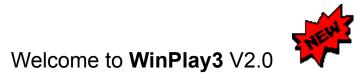

The world's first *real-time* **ISO/MPEG Audio Layer 3 Player** for PCs running Microsoft® Windows™

Click any control to get more information.

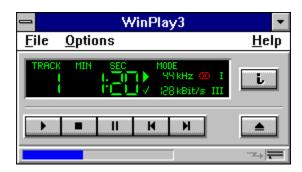

### General

- System Requirements
- What is ISO/MPEG Audio Layer 3 Coding?
- What is MMP?
- Supported ISO/MPEG Audio Files
- About the Authors
- Technical Support
- How to buy WinPlay3

# Menus in WinPlay3

- File
- Options
- Help

# **Trouble Shooting**

- Known Problems
- Dos Boxes

# How to buy WinPlay3

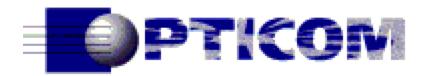

All information you need to buy **WinPlay3** is given in the file *register.txt* which is part of this DEMO-package.

For on-line registration refer to http://www.opticom.de/

For further information and dealer requests, please contact:

OPTICOM
Dipl.-Ing. Michael Keyhl
Am Weichselgarten 7
D-91058 Erlangen
Germany

Fax: +49-9131-691325 Email: info@opticom.de WWW: http://www.opticom.de/

# **System Requirements**

#### **Processor:**

For using **WinPlay3** you need at least a 80486 class CPU with a built-in floating-point-unit (although a  $Pentium^{TM}$  is recommended).

The following matrix shows the real-time performance of **WinPlay3** on INTEL machines:

|                 | Pentium | 486DX2-66 | 486DX-50 | 486DX-33 |
|-----------------|---------|-----------|----------|----------|
| MPEG-1 stereo   | yes     | no        | no       | no       |
| MPEG-1 downmix* | yes     | yes       | no       | no       |
| MPEG-1 mono     | yes     | yes       | yes      | no       |
| MPEG-2 stereo   | yes     | yes       | yes      | no       |
| MPEG-2 downmix* | yes     | yes       | yes      | yes      |
| MPEG-2 mono     | yes     | yes       | yes      | yes      |

<sup>\*</sup>downmix: mono audio output generated from a stereo input

### **Audio Output:**

A 16-bit stereo *sound card* is recommended. The card's MCI driver should support sampling frequencies from *8 kHz* to *48 kHz*.

A 8-bit stereo sound card is also OK, but the sound quality lacks much.

### **Graphics Card:**

A standard VGA graphic card is necessary.

#### Memory:

About 1 MB free physical memory must be available, because **WinPlay3** buffers up to 4 seconds of sound data due to limitations of the Microsoft® Windows™ multitasking architecture.

# **Operating System:**

Microsoft® Windows™ 3.1/3.11 - running in 386 enhanced mode, Windows 95 and Windows NT (long filenames are not supported in this version of WinPlay3).

# **About ISO/MPEG Audio Coding**

#### **Basic scheme:**

The **ISO/MPEG Audio Coding Standard** describes the compression of audio signals using *high* performance perceptual coding schemes. It specifies a family of three audio coding schemes, simply called *Layer 1*, *Layer 2* and *Layer 3*.

Compression gain (**Sound quality per bit**) and encoder complexity increase from *Layer 1* to *Layer 3*.

All *Layers* use the same basic structure. The coding scheme can be described as *perceptual noise shaping* or *perceptual subband/transform coding*.

The **encoder** analyses the spectral components of the audio signal by calculating a filterbank or transform and applies a psychoacoustic model to estimate the just noticeable noise-level. In its quantization and coding stage, the encoder tries to allocate the available number of data bits in a way to meet both the bitrate and masking requirements.

The **decoder** is much less complex. Its task is to synthesize an audio signal out of the encoded spectral components.

#### **Compression rates:**

You can achieve a compression rate of

```
1:4 with Layer 1 (or 192 kbps per audio channel),
1:6..8 with Layer 2 (or 128..96 kbps per audio channel), and
1:10..12 with Layer 3 (or 64..56 kbps per audio channel),
```

and the reconstructed audio signal will maintain a CD-like sound quality.

#### **Getting more Information:**

For more information about ISO/MPEG Audio Layer 3, feel free to contact us:

Fraunhofer-IIS Fax: +49-9131-776-399 (Harald Popp)

Weichselgarten 3 Email: layer3@iis.fhg.de
D-91058 Erlangen WWW: http://www.iis.fhg.de/
Germany ftp: ftp://ftp.fhq.de/pub/layer3

or read our online FAQ about MPEG Audio Layer3, Fraunhofer IIS, and all the rest...

http://www.iis.fhg.de/departs/amm/layer3/sw/

# **Supported MPEG Audio Files**

Currently, **WinPlay3** supports ISO/MPEG-1 (IS 11172-3) and ISO/MPEG-2 (IS 13818-3) Layer 3 audio files.
MPEG-2 multichannel extensions are not supported in this version of **WinPlay3**.

WinPlay3 decodes Layer 3 bitstreams in full quality and real-time.

### **About the Authors**

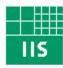

# Fraunhofer Institut

# Institut Integrierte Schaltungen

WinPlay3 was developed by

# Fraunhofer Gesellschaft - Institut für Integrierte Schaltungen Department Audio/Multimedia

in Germany.

# **Getting more Information:**

Visit our WebSide for information about our research activities.

http://www.iis.fhg.de/

For *more information* about WinPlay3, feel free to contact us:

Fraunhofer-IIS Fax: +49-9131-776-399 (Martin Sieler)

Weichselgarten 3 Email: winplay3@iis.fhg.de
D-91058 Erlangen WWW: http://www.iis.fhg.de/
Germany ftp: ftp://ftp.fhg.de/pub/layer3

# Free Demo ISO/MPEG Layer 3 Files

Check out

http://www.iis.fhg.de/departs/amm/layer3/winplay3/

for free demo files

Select *Save only* and check the *Play after* box in the <u>URL Options Dialog</u> if you have a *slow* connection to the Internet.

# **Technical Support**

If you are a *registered* owner of **WinPlay3**, you may get **technical support** by:

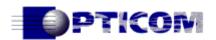

**OPTICOM** 

Dipl.-Ing. Michael Keyhl Am Weichselgarten 7 D-91058 Erlangen Germany Fax: +49-9131-691325 Email: support@opticom.de WWW: http://www.opticom.de/

# **MMP (Multimedia Protection Protocol)**

MMP was developed by

### Fraunhofer Gesellschaft - Institut für Integrierte Schaltungen Department Audio/Multimedia

in Germany.

**MMP** introduces a new and convenient way to ensure **copyright protection** for all kind of digital data.

**MMP** was especially designed for **copyright protection of multimedia data**, e.g. digital **audio tracks** or digital **video clips**.

For *more information* about MMP, feel free to contact us:

**Fraunhofer-IIS** Fax: +49-9131-776-399 (Niels Rump)

Weichselgarten 3 Email: mmp@iis.fhg.de
D-91058 Erlangen WWW: http://www.iis.fhg.de/
Germany ftp: ftp://ftp.fhg.de/pub/layer3

or visit our WebSite about MMP:

http://www.iis.fhg.de/departs/amm/layer3/mmp/

# File Menu

| Play <u>F</u> ile     |        |
|-----------------------|--------|
| Play <u>L</u> ocation |        |
| E <u>x</u> it         | Alt+F4 |

# - Play File

Play an ISO/MPEG Layer 3 File from local drives.

- Play Location

Play an ISO/MPEG Layer 3 File from a WorldWideWeb-Server.

- Exit

Exit WinPlay3.

# **Options Menu**

<u>O</u>utput... Play... <u>P</u>roxy... <u>U</u>rl... <u>R</u>egister...

### - Output

Select WinPlay3's output parameters to match your PC hardware capabilities.

#### - Play

Select Repeat or Shuffle mode. (Note: Shuffle is not yet implemented in this version of WinPlay3.)

### - Proxy

Let's you select a **Proxy** in case you are *behind* a firewall. If you are not sure whether you need a Proxy or not - look at the settings of your **WorldWideWeb**-Browser or ask your *system-administrator* (You won't need a **Proxy**, if you are directly connected to the *Internet*).

#### - Url

Select the mode in which WorldWideWeb-connections are handled.

#### - Register

Register your copy of **WinPlay3** to get its *full* capabilities by entering your name and registration-code.

# **Help Menu**

| <u>I</u> ndex<br>How to buy | F1 |
|-----------------------------|----|
| <u>U</u> sing Help          |    |
| <u>A</u> bout               |    |

- Index

Open this Helpfile.

- How to Buy

Get Information on how to get your personal registration-code

- Using Help

Open the Microsoft® Windows™ "Help on Help".

- About

Display **WinPlay3**'s *version* and *copyright* information.

# **Known Problems**

# Video adapter & Sound cards

Some video adapters influence the DMA transfer to the sound card.

There may be drop-outs - most likely when you move or scroll windows - even if you *have* a fast CPU.

This is not a bug in **WinPlay3** - it will happen as well if you use the *Windows Media Player*.

# Incompatible Layer3 files

Some first-generation layer3 encoder produce layer3 files which are not compliant with the ISO/MPEG standard. A message box will pop-up to indicate such files.

# **DOS Boxes**

DOS boxes influence significantly the multitasking behaviour of Microsoft Windows. Since **WinPlay3** requires cooperative multitasking, the use of DOS boxes may cause drops of audio data during a play process, especially on slow machines.

# Titlebar

Displays the name of the current track.

# Track

Displays the current track number.

# Time

Displays the current playing time.

# Status

Displays wether **WinPlay3** is *playing* or *paused*.

**Synchronization Status**Displays the *Synchronization Status*.

# **Frame Counter**

Displays the number of decoded Frames.

Sample Rate
Displays the sample rate of the current track.

# Stereo

If current track is stereo recorded, this indicator is lit.

# **ISO/MPEG Version**

Displays the current ISO/MPEG Version (ISO/MPEG-1 or ISO/MPEG-2).

# **Bitrate**

Displays the Bitrate of the current track.

ISO/MPEG Layer
Displays the ISO/MPEG Layer of the current track
(Always "III" in WinPlay3).

# Play

**Play** a Layer 3 audio track or continue playing if  $\underline{\text{Pause}}$  was pressed. **Replay** the current track by a double-click.

# Stop

Stop playing a Layer 3 audio track.

# Pause

Pause playing a Layer 3 audio track.

# Last track

Seek to the last Layer 3 audio track of the playlist.

# Next track

Seek to the next Layer 3 audio track of the playlist.

# Eject

Open the Play dialog.

# Info

Displays information about the current track. Extended information is available for **MMP** files.

**Progress Status**Displays the *Progress* Status.

# **HTTP Indicator**

This indicator gets highlighted if you play *directly* from a **WorldWideWeb**-Server.

# File Indicator

This indicator gets highlighted if you play a file from one of your **local drives**.

# **Play File Dialog**

Click any control to get more information.

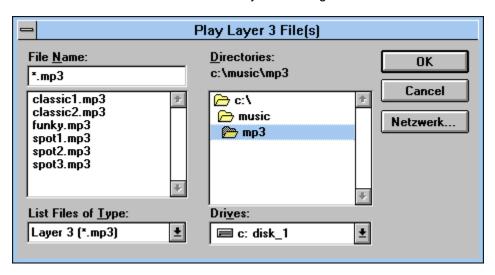

## Select File

Specify ISO/MPEG Layer 3 audio files to play.
You can use the CTRL and the SHIFT key to select multiple files.

Select directory
Selects the current directory.

### Select filter

Selects the current file extension filter.

### Select drive

Selects the current drive.

## OK

Confirm and save your selection.

### Cancel

Discard your selection.

# **Play Location Dialog**

Click any control to get more information.

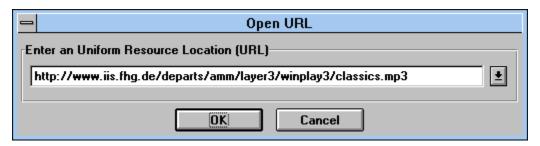

## **Url Location**

Enter a **URL** (*Uniform Resource Locator*) here.

Popup
Press this button to get a list of last recently selected URLs.

## OK

Confirm and save your selection.

### Cancel

Discard your selection.

# **Options Output Dialog**

Click any control to get more information.

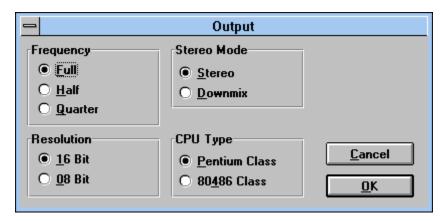

### **Output Frequency**

If you have an audio device that does not support the sample rates of the MPEG audio files (32 kHz, 44.1 kHz or 48 kHz), or your CPU is 486 class, select **Half** or **Quarter**. User of Pentium CPUs should select **Full**. (Default setting when you start **WinPlay3** the first time)

## **Output Resolution**

Select **8 bit** if you only have an 8 bit audio board. Otherwise, select **16 bit**.

(Default setting when you start **WinPlay3** the first time) Note: Only 16 bit audio boards guarantee full listening satisfaction.

## **Output Stereo Mode**

If you only have a mono output device, or you want to speed up the decoding process, select **Downmix**. This is especially necessary on the 486 machines with stereo bitstreams.

**CPU Type**Select the **CPU Type** of your PC.

## OK

Confirm and save your output settings.

## Cancel

Discard your output settings.

# **Options URL Dialog**

Click any control to get more information.

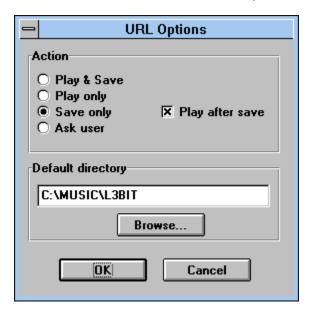

Play & Save WinPlay3 will prompt for a filename before playing a file from a WorldWideWeb-Server.

Play only WinPlay3 will play files from a WorldWideWeb-Server without saving to disk.

Save only WinPlay3 will save files from a WorldWideWeb-Server without playing them.

## Ask user

Let **WinPlay3** popup a <u>dialog</u> every time you play a file from a **WorldWideWeb**-Server.

Play after save WinPlay3 will play a file *after* downloading it from a **WorldWideWeb**-Server.

**Default Directory**Enter the default directory in which you want to store files downloaded from a **WorldWideWeb**-Server.

## **Browse**

Click here to *point & select* the default directory.

# OK

Confirm and save your URL settings.

## Cancel

Discard your URL settings.

# **Ask User Dialog**

Click any control to get more information.

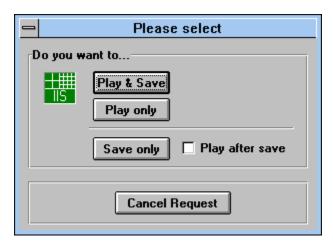

Play & Save WinPlay3 will prompt for a filename before playing the file from a WorldWideWeb-Server.

Play only
WinPlay3 will play the file from a WorldWideWeb-Server without saving to disk.

Save only WinPlay3 will save the file from a WorldWideWeb-Server without playing it.

Play after save WinPlay3 will play the file after downloading it from a WorldWideWeb-Server.

Cancel Request
Cancel a request for playing a file form a WorldWideWeb-Server.